# $\boxed{\phantom{1}}$  FREE eBook

# LEARNING sparql

Free unaffiliated eBook created from **Stack Overflow contributors.** 

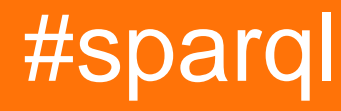

## **Table of Contents**

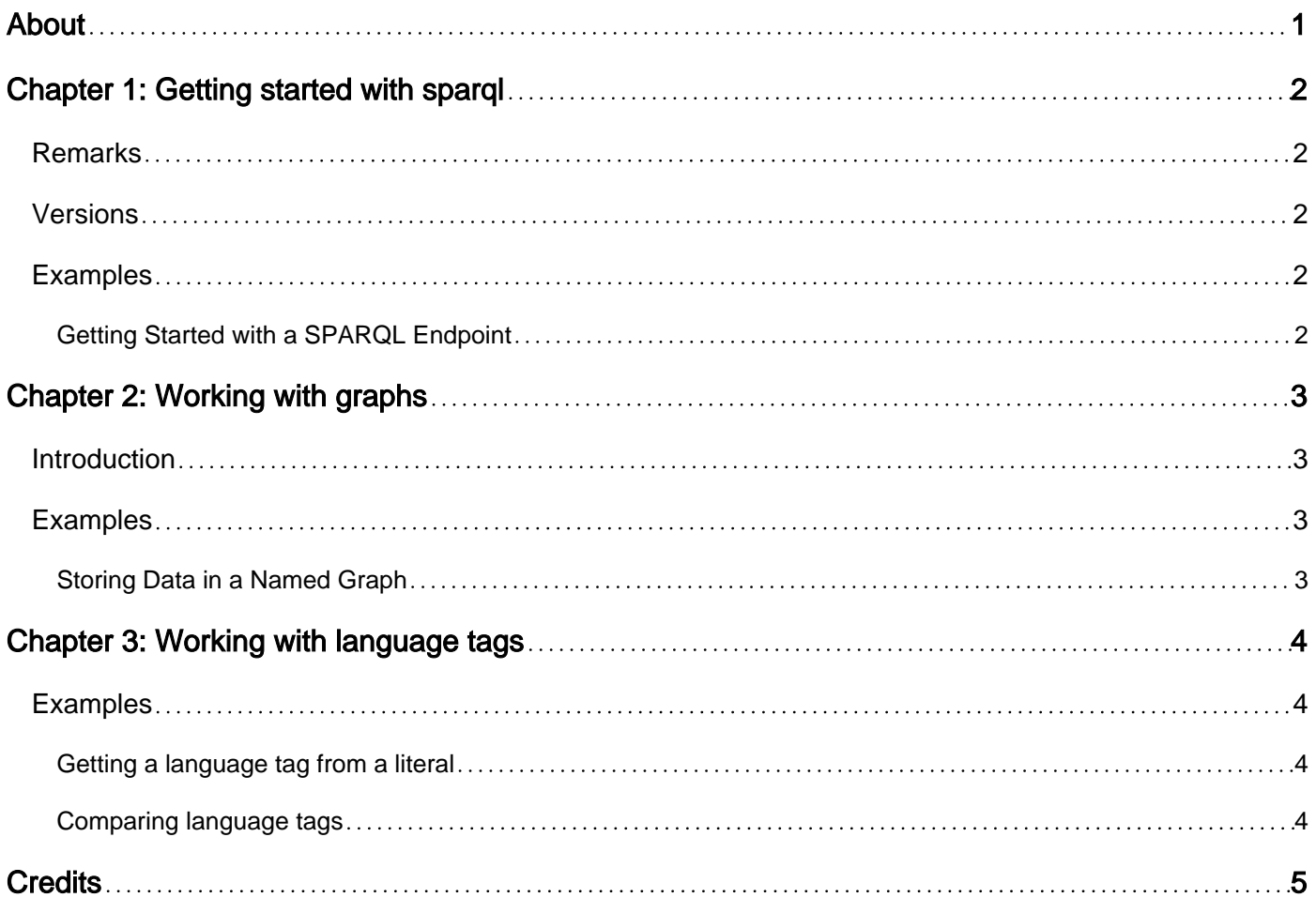

<span id="page-2-0"></span>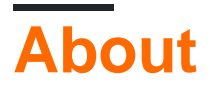

You can share this PDF with anyone you feel could benefit from it, downloaded the latest version from: [sparql](http://riptutorial.com/ebook/sparql)

It is an unofficial and free sparql ebook created for educational purposes. All the content is extracted from [Stack Overflow Documentation,](https://archive.org/details/documentation-dump.7z) which is written by many hardworking individuals at Stack Overflow. It is neither affiliated with Stack Overflow nor official sparql.

The content is released under Creative Commons BY-SA, and the list of contributors to each chapter are provided in the credits section at the end of this book. Images may be copyright of their respective owners unless otherwise specified. All trademarks and registered trademarks are the property of their respective company owners.

Use the content presented in this book at your own risk; it is not guaranteed to be correct nor accurate, please send your feedback and corrections to [info@zzzprojects.com](mailto:info@zzzprojects.com)

# <span id="page-3-0"></span>**Chapter 1: Getting started with sparql**

#### <span id="page-3-1"></span>**Remarks**

This section provides an overview of what sparql is, and why a developer might want to use it.

It should also mention any large subjects within sparql, and link out to the related topics. Since the Documentation for sparql is new, you may need to create initial versions of those related topics.

#### <span id="page-3-2"></span>**Versions**

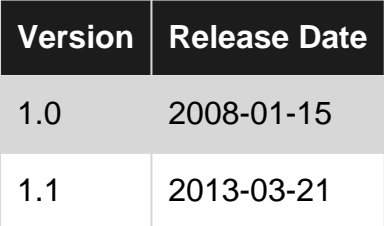

### <span id="page-3-3"></span>**Examples**

<span id="page-3-4"></span>**Getting Started with a SPARQL Endpoint**

A query engine is required in order to execute SPARQL queries over a dataset. Query engines may be embedded in applications, or accessed remotely. Remote access may be through a vendor-specific API, or through the [SPARQL protocol](https://www.w3.org/TR/sparql11-protocol/) if an implementation supports it. This documentation will not cover how to submit queries through specific vendor APIs.

SPARQL Endpoint implementations typically provide a user-friendly web interface for submitting queries and viewing their results. Public SPARQL endpoints (such as [DBPedia\)](http://dbpedia.org/sparql) can serve as useful datasets for non-mutating examples.

If you wish to configure a private SPARQL Endpoint for experimentation, [Apache Fuseki](https://jena.apache.org/documentation/serving_data/) provides a free and platform independent option.

Read Getting started with sparql online: [https://riptutorial.com/sparql/topic/1303/getting-started](https://riptutorial.com/sparql/topic/1303/getting-started-with-sparql)[with-sparql](https://riptutorial.com/sparql/topic/1303/getting-started-with-sparql)

# <span id="page-4-0"></span>**Chapter 2: Working with graphs**

#### <span id="page-4-1"></span>**Introduction**

What is a Named Graph? An internal database document identifier (name) used by a SQLcompliant RDBMS to partition storage of relations represented as RDF sentence/statement graphs. Why are Named Graphs Important? A Named Graph is like a page in a book (the database) that contains a collection of paragraphs (sentence collections). Thus, it provides a powerful mechanism for query scoping that negates the need to scope all database queries to the entire database.

## <span id="page-4-2"></span>**Examples**

#### <span id="page-4-3"></span>**Storing Data in a Named Graph**

```
PREFIX rdf: <http://www.w3.org/1999/02/22-rdf-syntax-ns#>
PREFIX owl: <http://www.w3.org/2002/07/owl#>
PREFIX schema: <http://schema.org/>
PREFIX foaf: <http://xmlns.com/foaf/0.1/>
WITH <urn:this:database:doc>
INSERT { <#relatedTo> a rdf:Property, owl:ObjectProperty;
                    rdfs:label "relatedTo" ;
                   rdfs:domain rdfs:Resource ;
rdfs: range xsd: anyURI . The contract of \mathcal{L} is \mathcal{L} . The contract of \mathcal{L} is \mathcal{L} . The contract of \mathcal{L} is \mathcal{L} is a set of \mathcal{L} is \mathcal{L} . In the contract of \mathcal{L} is a set of \mathcal foaf:knows rdfs:subPropertyOf <#relatedTo> ;
           owl:equivalentProperty schema:knows .
        <#this> a foaf:Person ;
                schema:name "John Doe"
         <#that> a foaf:Person ;
                schema: name "Jane Doe"
       }
```
Read Working with graphs online: <https://riptutorial.com/sparql/topic/8092/working-with-graphs>

## <span id="page-5-0"></span>**Chapter 3: Working with language tags**

#### <span id="page-5-1"></span>**Examples**

<span id="page-5-2"></span>**Getting a language tag from a literal**

Literals in RDF may be language tagged strings. These literals have a text part as well as a language tag. For instance, the literal **"color"@en** has the text part **"color"** and the language tag **"en"**. In a SPARQL query, use the **[lang](https://www.w3.org/TR/sparql11-query/#func-lang)** function to get the language of a literal with a language tag. If a literal does not have a language tag, then **lang** returns the empty string, **""**.

#### <span id="page-5-3"></span>**Comparing language tags**

The SPARQL function **[langMatches](https://www.w3.org/TR/sparql11-query/#func-langMatches)** can be used to compare the language tags of RDF literals in SPARQL queries. The simple equality operator, **=**, can be used to compare exact string matches, but will not correctly consider regional variants. For instance, the four possible values of **?str** in:

values ?str { "color"@en-US "color"@en "colour"@en "colour"@en-GB }

are all English language strings, but two of these have regional specifications. This means that

```
select ?str {
  values ?str { "color"@en-US "color"@en "colour"@en "colour"@en-GB }
   filter (lang(?str) = 'en')
}
```
will return only two results, since only two of the values of **?str** have **"en"** as a language tag. However,

```
select ?str {
  values ?str { "color"@en-US "color"@en "colour"@en "colour"@en-GB }
   filter langMatches(lang(?str), 'en')
}
```
#### will return all four values.

Read Working with language tags online: [https://riptutorial.com/sparql/topic/5210/working-with](https://riptutorial.com/sparql/topic/5210/working-with-language-tags)[language-tags](https://riptutorial.com/sparql/topic/5210/working-with-language-tags)

## <span id="page-6-0"></span>**Credits**

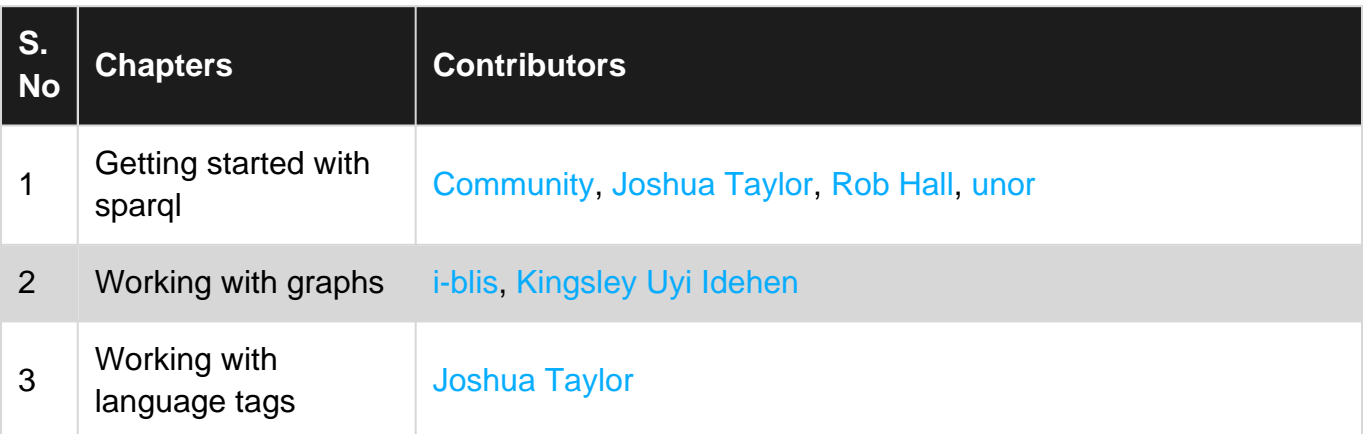